## **Compléments Web BUT 2 : PHP 2022–2023**

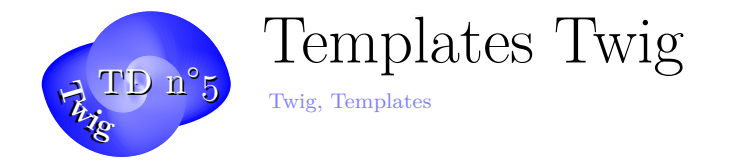

Dans ce TD, vous allez commencer à vous familiariser avec le système de templating de Twig qui nous permettra de mieux découpler les affichages des modèles et des traitements, puis nous commencerons un petit projet sur les Films.

## **Exercice 1. Twig initialisations**

- Crééz un répertoire twig
- Installez ensuite Twig : "'bash composer require twig/twig "'

On définit d'abord un template de base, BaseTemplate.html :

```
1 <!DOCTYPE html>
2 <html lang="fr">
3 <head>
4 {% block head %}
5 <meta charset="utf-8">
6 <link rel="stylesheet" href="style.css" />
7 <title>{% block title %}{% endblock %}</title>
8 {% endblock %}
9 </head>
10 <body>
11 <section id="content">
12 {% block content %}{% endblock %}
13 </section>
14 <footer id="footer">
15 {% block footer %}
16 © Copyright 2023 IUT'O <a href="http://monsite.com">
17 Mon super Site </a>.
18 {% endblock %}
19 </footer>
20 </body>
21 </html>
22 ?>
```
**Exercice 2. Affichage des personnes du Carnet** Affichez à présent les personnes du Carnet à l'aide d'un template Twig. On réutilise les fichiers connect.php et modele.php des TD précédents.

Pour cela on pourra utiliser un fichier carnet.php :

```
1 \le?php
2 require_once 'vendor/autoload.php';
3
4 // on inclus le modele
5 include 'modele.php';
6
7 try {
8 // Indiquer le dossier ou on trouve les templates
9 $loader = new Twig_Loader_Filesystem('templates');
10 // initialiser l'environement Twig
11 $twig = new Twig_Environment($loader);
12
13 // Récupérer les données depuis la base
14 \quad $amis = get all friends();
15
16 // Charger le template
17 $template = $twig ->loadTemplate('carnet.html');
18 $titre="Liste des membres du carnet trié par ville";
19 echo $template ->render(array(
20 'titre' => $titre,
21 'amis' => \text{\$amis},
22 ));
23
24 } catch (Exception $e) {
25 die ('ERROR: ' . $e->getMessage());
26 }
27 ?>
```
et un template carnet.html :

```
1 {% extends "BaseTemplate.html" %}
2 {% block title %}Personnes du Carnet {% endblock %}
3 {% block head %}
4 {{ parent() }}
5 <style>
6 .important { color: #336699; }
7 </style>
8 {% endblock %}
9
10 {% block content %}
11
12 <p align="center" class="important">{{titre}}</p>
13 <table border="2" align="center" cellspacing="0" cellpadding="2" >
14 <tr bgcolor="#CA9999">
15 <td width="50"><strong>numero </strong></td>
16 <td width="50"><strong>Nom </strong></td>
17 <td width="50"><strong>Prenom </strong></td>
18 <td width="30"><strong>Age </strong></td>
19 <td width="50"><strong>Ville </strong></td>
20 </tr>
21 {% set i=0 %}
22 {% for ami in amis %}
```

```
23 {% set i=i+1 %}
24 {% if i is odd %}
25 <tr bgcolor="#F0F0F0">
26 {% else %}
27 <tr bgcolor="#A6A6A6">
28 {% endif %}
29 <td>{{ami.ID}}</td>
30 <td>{{ami.NOM}}</td>
31 <td>{{ami.PRENOM}}</td>
32 <td>{{ami.NAISSANCE}}</td>
33 <td>{{ami.VILLE}}</td>
34 </tr>
35 {% endfor %}
36 </table>
37
38 {% endblock %}
```
Ce template est assez maladroit en fait. Pourquoi ? On peut améliorer et simplifier ce template en faisant un meilleur usage des CSS ...

## **Exercice 3. Affichage avec des CSS mieux adaptés**

Considérons maintenant un template carnet2.html :

```
1 {% extends "BaseTemplate.html" %}
2 {% block title %}Personnes du Carnet {% endblock %}
3 {% block head %}
4 {{ parent() }}
5 <link rel="stylesheet" href="static/css/tabstyle.css" />
6 \frac{1}{6} endblock \frac{1}{6}7
8 {% block content %}
9
10 <h2>{{titre}}</h2>
11 <table id="jolie" class="centre" >
12 <tr>
13 <td>numero </td>
14 <td>Nom </td>
15 <td>Prenom </td>
16 <td>Age </td>
17 <td>Ville </td>
18 </tr>
19 {% for ami in amis %}
20 <tr>
21 <td>{{ami.ID}}</td>
22 <td>{{ami.NOM}}</td>
23 <td>{{ami.PRENOM}}</td>
24 <td>{{ami.NAISSANCE}}</td>
25 <td>{{ami.VILLE}}</td>
```
 </tr**>** {% endfor %} </table**>**

avec un peu de css dans tabstyle.css :

```
1 /* Bordure simple autour des tableaux */
2 table ,th, td { border: 1px solid grey;}
3 table{border-collapse:collapse;}
4 /* Centrage tableaux */
5 table.centre{
6 margin:auto;
7 }
8 /* centrage du texte dans les cellules du tableau */
9 table.centre td{text-align:center;}
10
11 tr.ville{
12 background: DarkSlateGray;
13 color: BlanchedAlmond;
14 }
15
16 table#jolie tr:first-child{
17 background:LightPink;
18 }
19 table#jolie tr:nth-child(2n){
20 background:#EFD3C9;
21 }
22 table#jolie tr:nth-child(2n+3){
23 background:#BCBCD0;
24 }
25 /* si un tableau a une seule ligne on l'affiche en rouge */
26 table tr:only-child{
27 background:red;
28 }
```
## **Exercice 4. Template avec Datatable.js**

Puis améliorons encore les choses avec une version 3 du carnet : CarnetDatatable.html suivant. (Vous installerez au préalable la librairie JS Datatable dans static/js/ ...)

```
1 {% extends "BaseTemplate.html" %}
2
3 {% block title %}
4 Personnes du Carnet
5 {% endblock %}
6 \frac{1}{6} block head \frac{1}{6}7 {{ parent() }}
8 <style type="text/css">
9 .important { color: #336699; }
```

```
10 </style>
11 <link rel="stylesheet" href="static/css/tabstyle.css" />
12 <script src="static/js/DataTables-1.X/media/js/jquery.js"> </script>
13 <script src="static/js/DataTables-1.X/media/js/jquery.dataTables.min.js">
      </script>
14 <script>
15 $(document).ready(function() {
16 $('#jolie').dataTable( {} );
17 } );
18 </script>
19 {% endblock %}
20
21 {% block content %}
22
23 <p align="center" class="important">{{titre}}</p>
24 <table id="jolie" class="centre" >
25 <thead>
26 <tr>
27 <td><strong>numero </strong></td>
28 <td><strong>Nom </strong></td>
29 <td><strong>Prenom </strong></td>
30 <td><strong>Age </strong></td>
31 <td><strong>Ville </strong></td>
32 </tr>
33 </thead>
34 <tbody>
35 {% for ami in amis %}
36 <tr>
37 <td>{{ami.ID}}</td>
38 <td>{{ami.NOM}}</td>
39 <td>{{ami.PRENOM}}</td>
40 <td>{{ami.NAISSANCE}}</td>
41 <td>{{ami.VILLE}}</td>
42 </tr>
43 {% endfor %}
44 </tbody>
45 </table>
46
47
48 {% endblock %}
```